# VOITH

# PurONE Registration Guide for suppliers

Version | 2024 - June

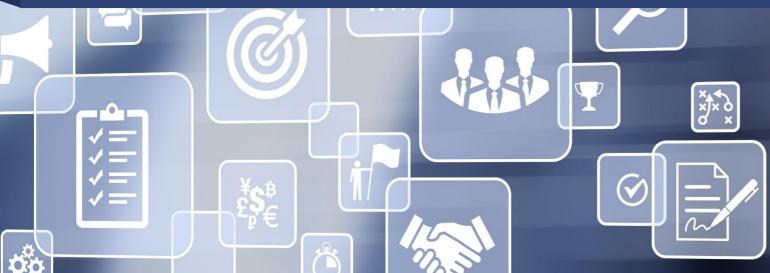

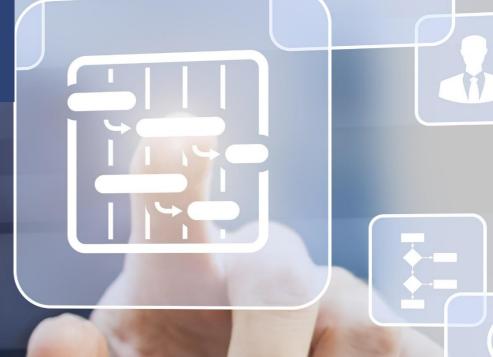

# Supplier registration Process overview

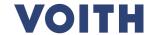

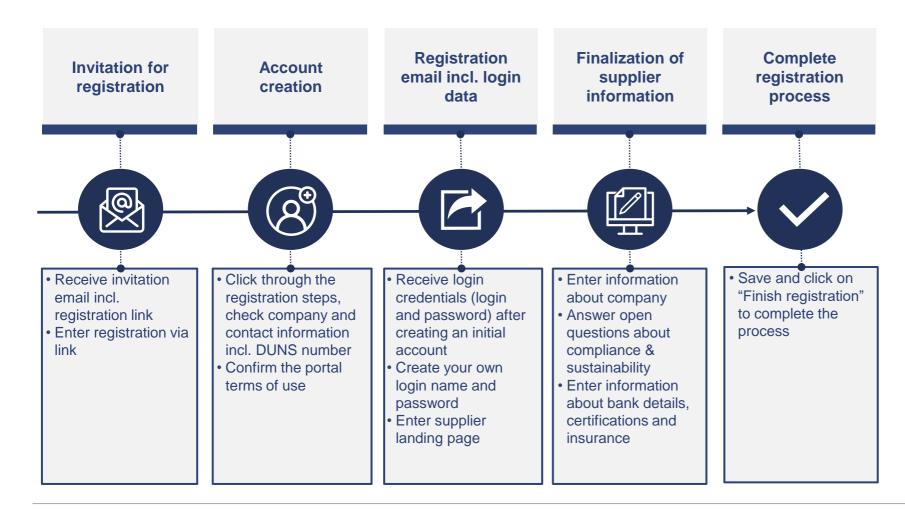

### **Supplier registration**

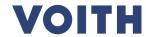

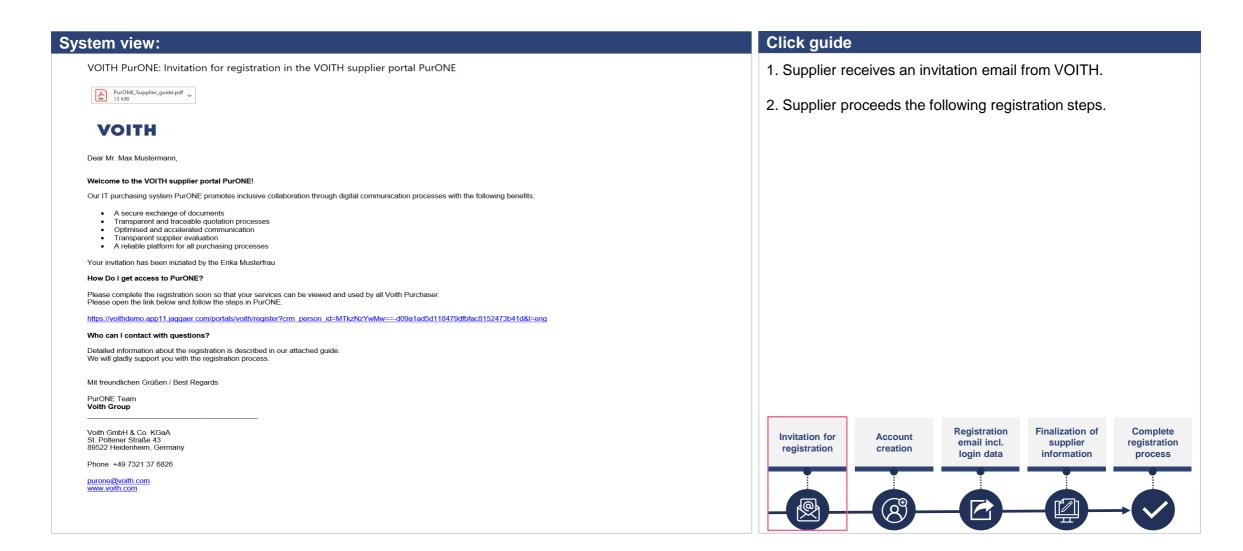

# Supplier registration Portal registration

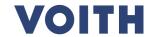

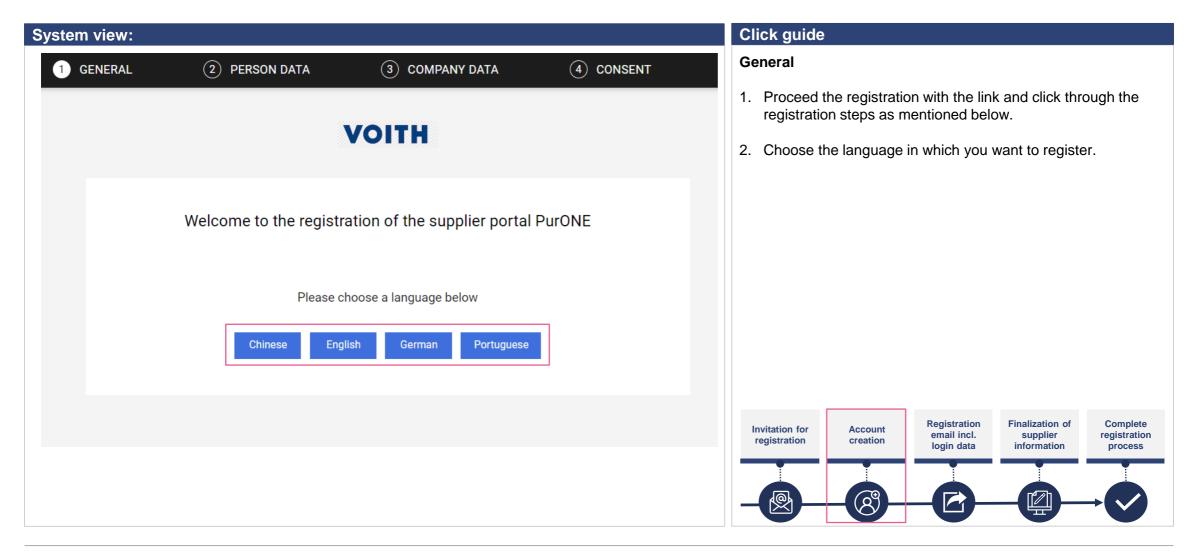

## Portal registration Enter of person data

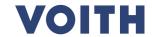

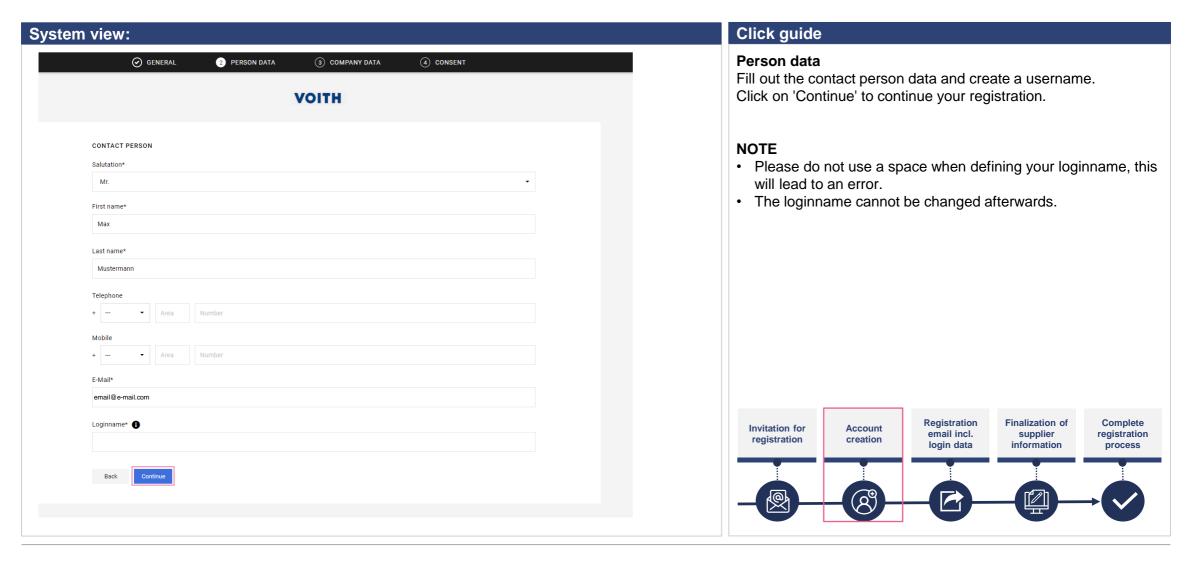

## Portal registration Enter company data

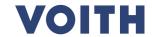

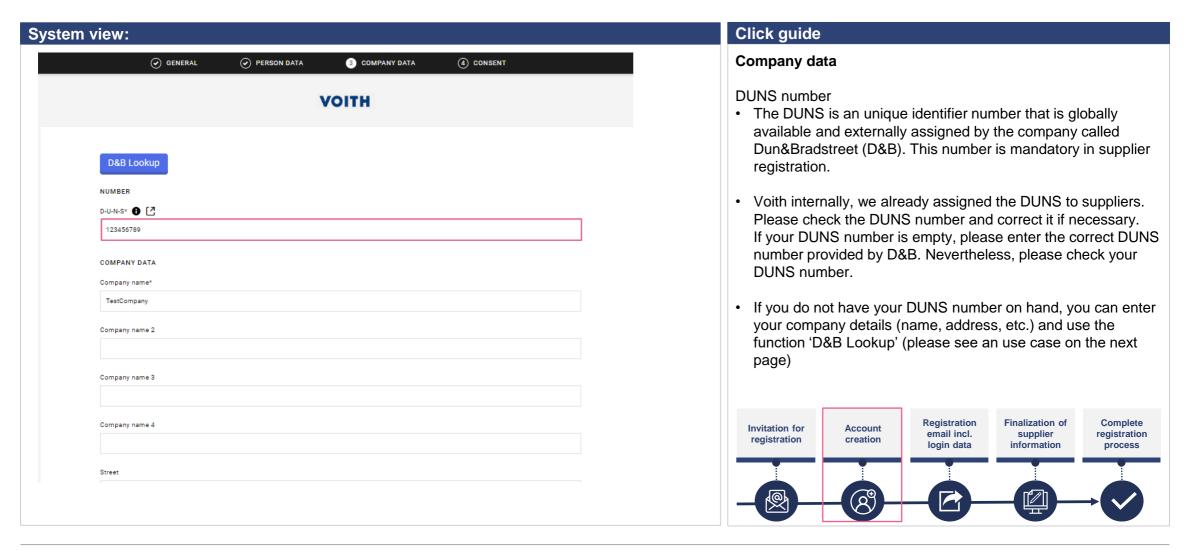

# Portal registration Enter company data

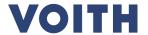

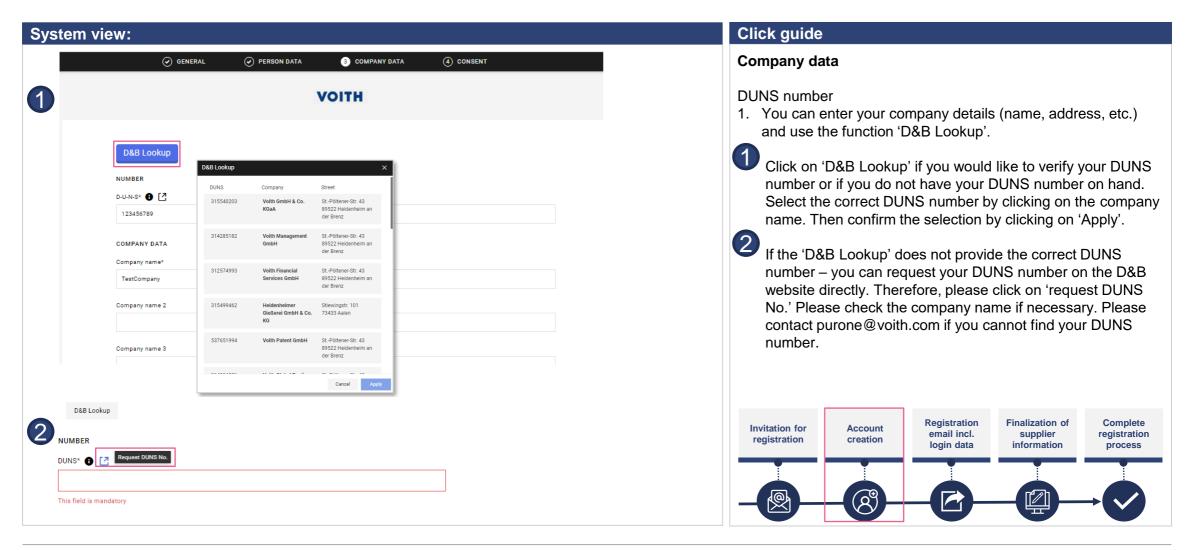

# Portal registration Consent

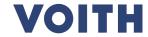

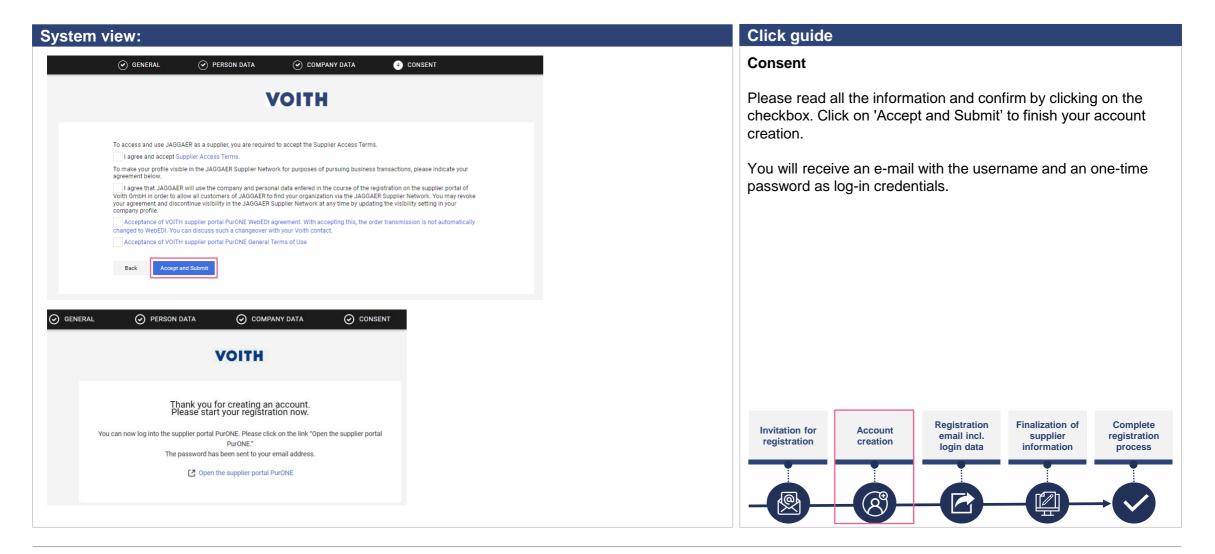

# Portal registration Log-in credentials

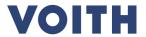

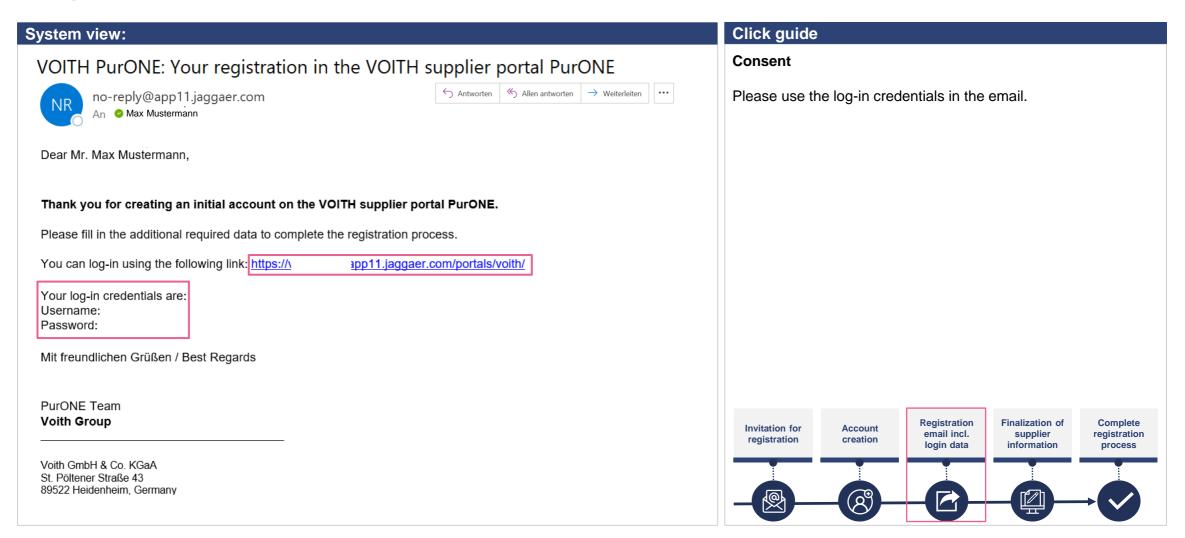

# Portal registration Log-in credentials

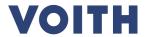

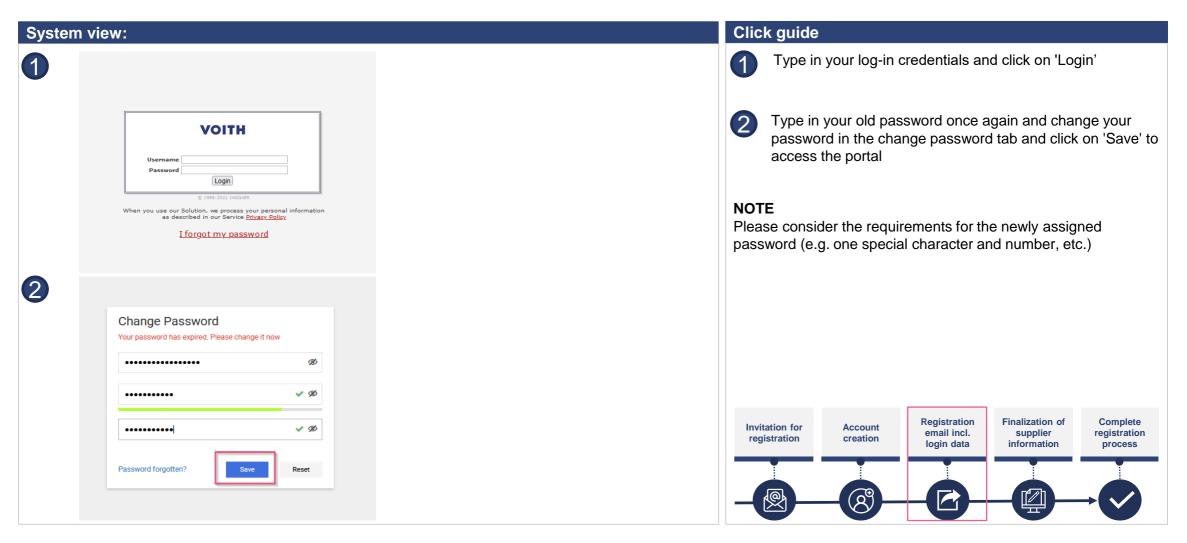

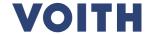

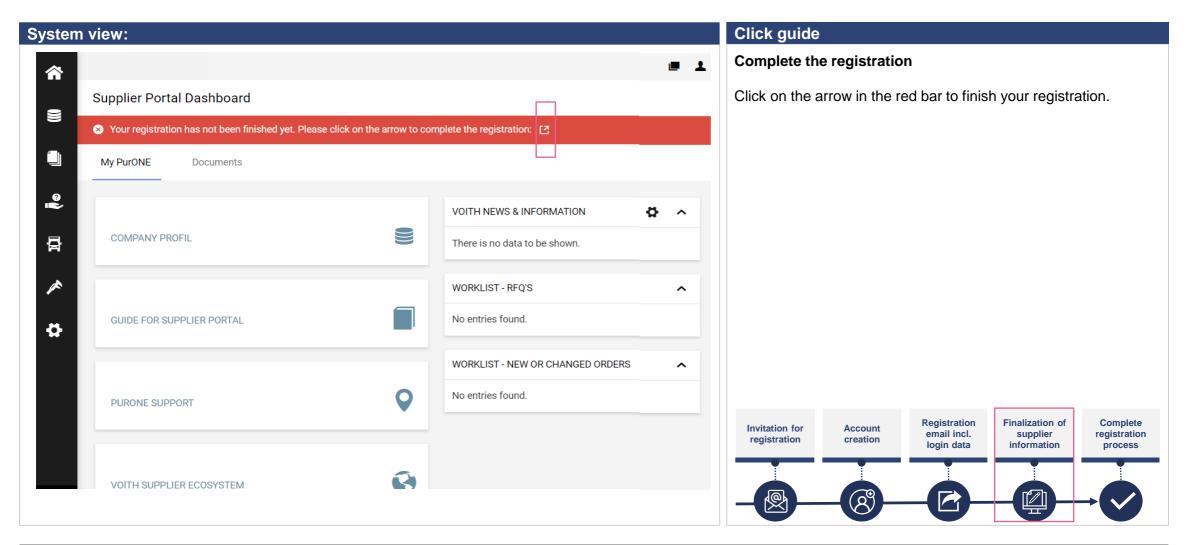

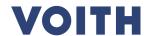

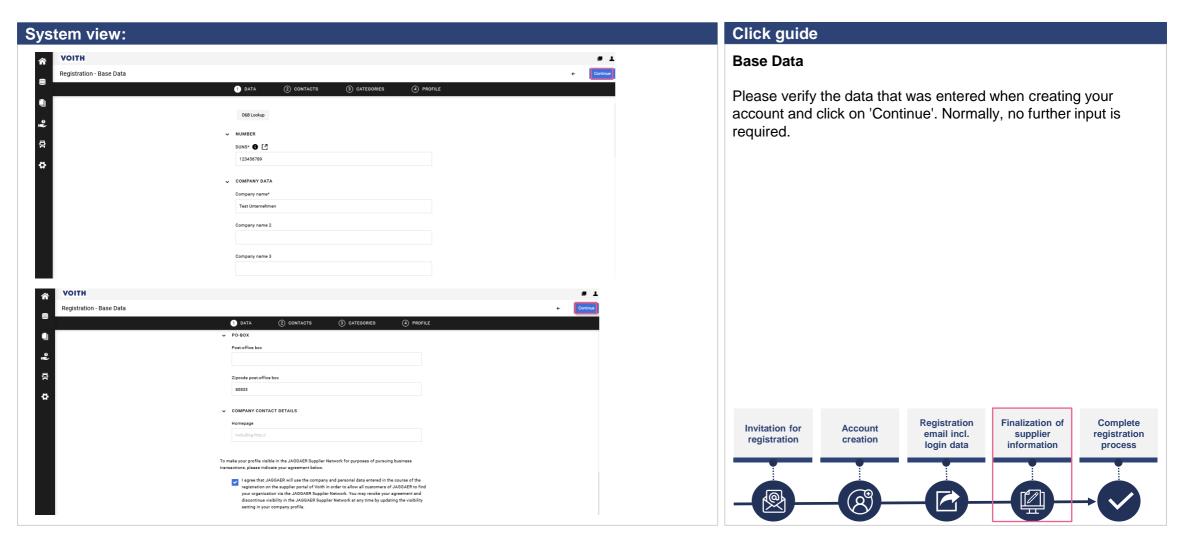

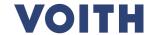

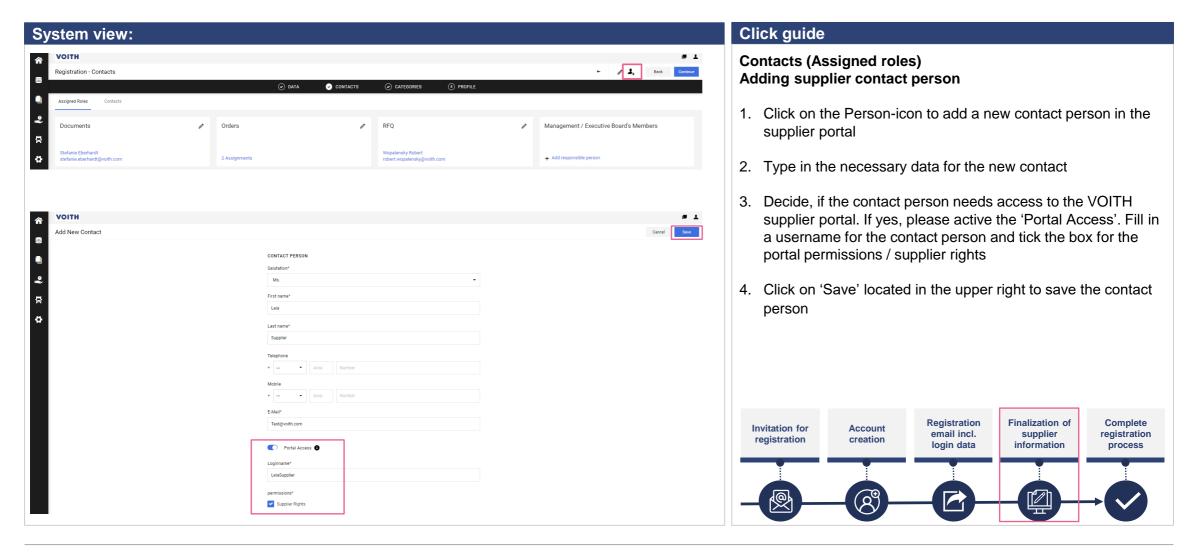

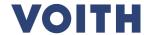

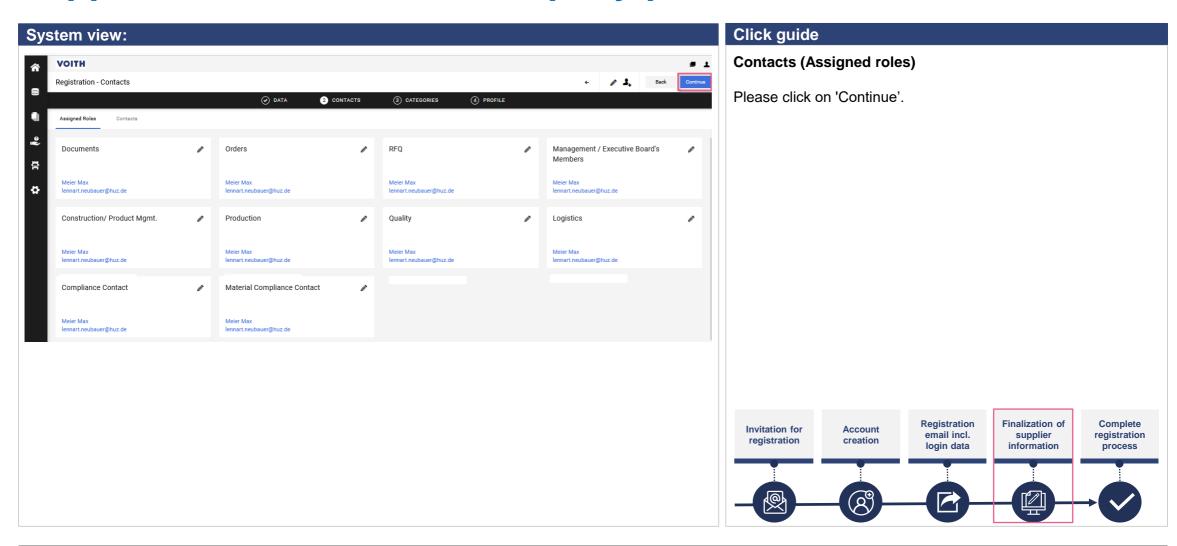

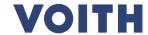

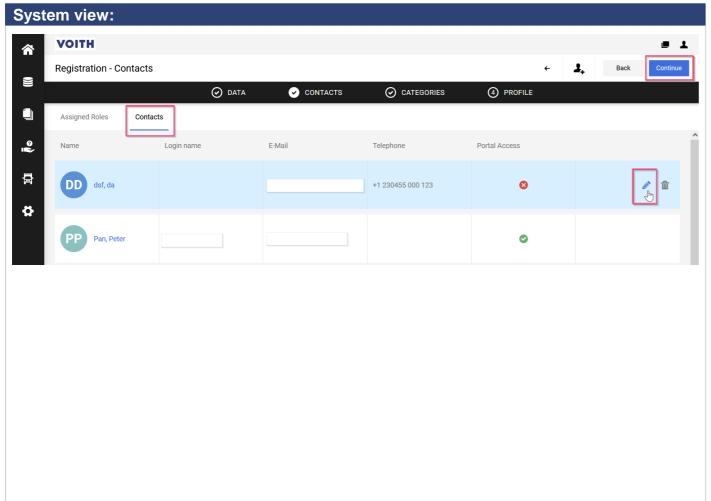

#### Click guide

This process step is not mandatory for registration and can be completed later. Please "click" on continue if you want to proceed with the registration.

#### **Contacts**

- 1. Click on 'Contacts' at the upper left corner of the contacts tab to get an overview of your contact person.
- 2. Click on 'Continue' to continue with the registration process

#### **NOTE**

If one user is already registered in VOITH supplier portal PurONE, it is his responsibility to add and maintain new users

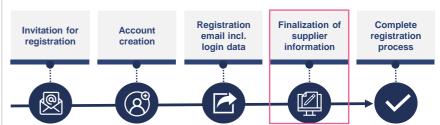

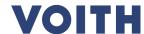

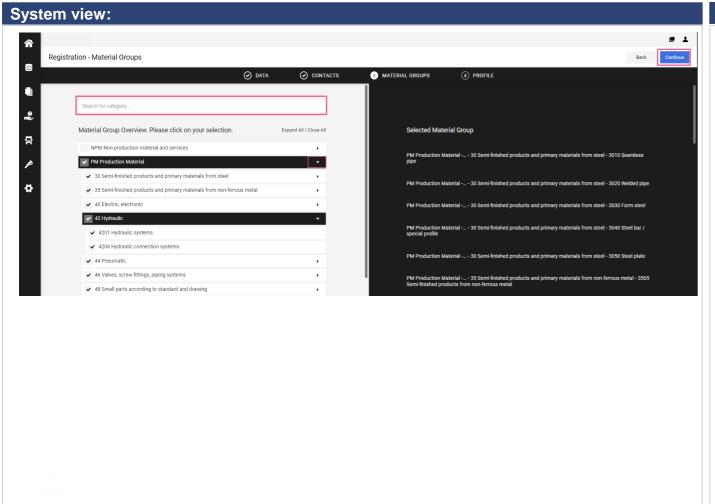

#### Click guide

#### **Material Groups**

The search function gives you the possibility to find and select several material groups. You can change the selection of the material group at any time.

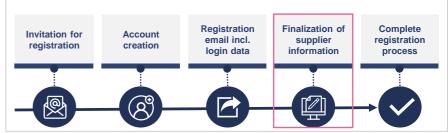

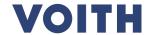

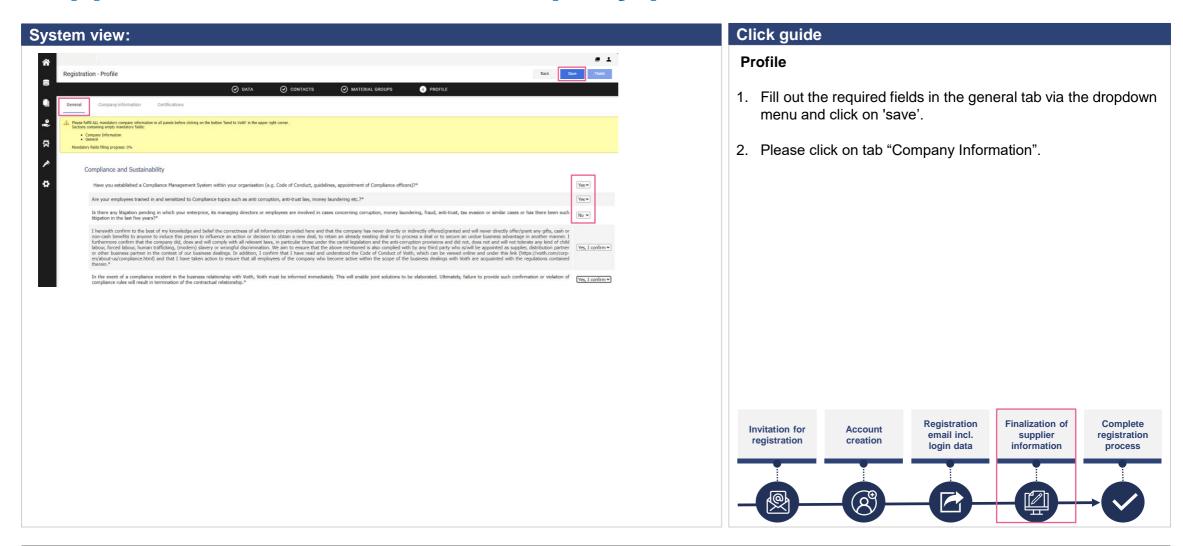

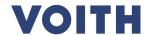

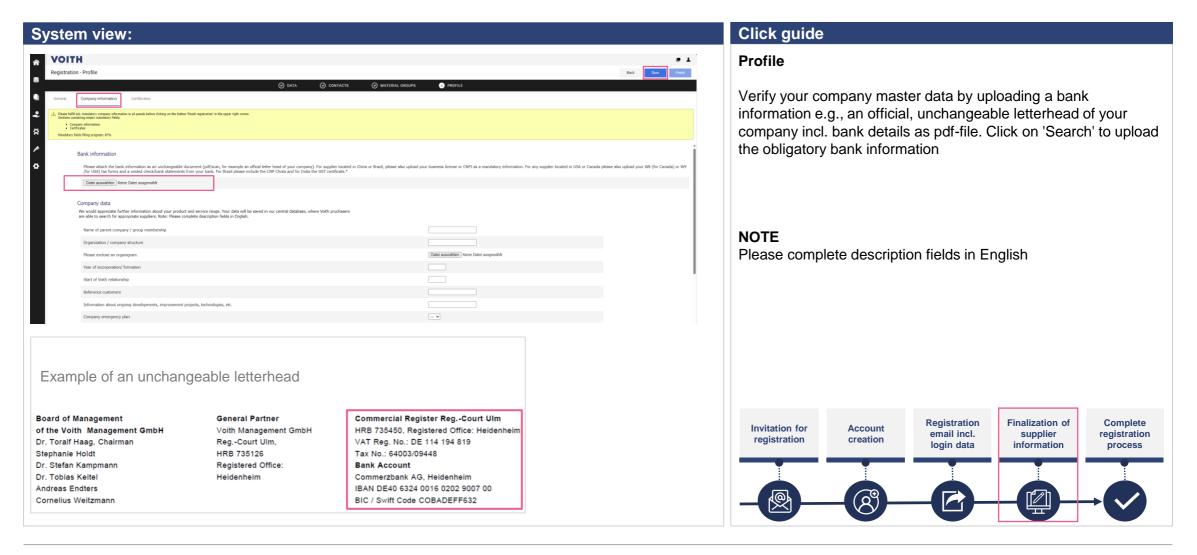

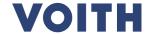

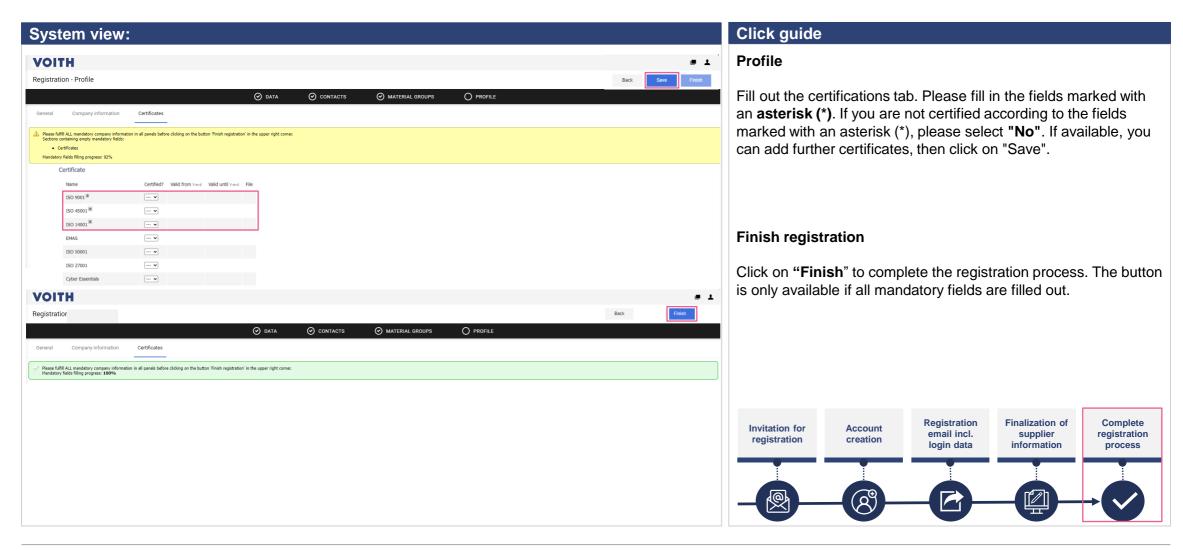

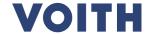

#### System view:

Von: Voith Supplier Portal PurONE <no-reply@app11.jaggaer.com>
Betreff: VOITH PurONE: Approval of company profile Live Optimierung

Dear Mr. Test

congratulations, your company profile Live Optimierung has been approved. We look forward to working with you.

All other functions of PurONE can be found in our supplier guide. If you would like to use further functions, you can contact us at any time.

Best Regards

PurONE Team Voith Group

Voith GmbH & Co. KGaA St. Pöltener Straße 43 89522 Heidenheim, Germany

PurONE hotline: PurONE@voith.com or +49 7321 37 6823

PurONE@voith.com www.voith.com/ supplier portal

Follow Voith on Facebook, Instagram, LinkedIn, Twitter and YouTube!

\*\*

This Message was automatically generated, please do not reply to this email and refer to the contact details mentioned above.

#### Click guide

#### Confirmation

Congratulations! You have successfully completed the registration on PurONE.

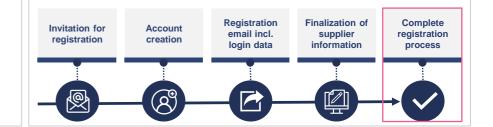

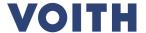

# Thank you for your registration on our Supplier Portal PurONE We are looking forward to collaborate!

Contact:
PurONE Supplier Portal Support
PurONE@voith.com
+49 7321 37 6823

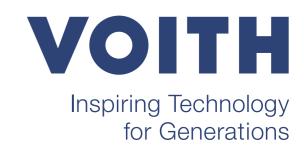